**V15NRG30013**<br>
Seite 1 von 9 11/2022<br>Seite 1 von 9

### **UWE1 Unterwerk für Bahnstrom**

**RG3** 

( Bahnstromleitung Plochingen - Stuttgart 1/2) **V15 wg. der Beschriftungsfunktion** das Original steht 48.825406N 9.297426E

### **Das Beschriftungsfeld ist auf "Arial Narrow" ausgelegt.**

Das Modell ist einem realen Unterwerk nachempfunden.

Es ist für 2 Bahnstromtrassen 110kV ausgelegt.

Im Original als Stichleitung

Die Trassenbezeichnungen sind "aufschriftbar".

Das Schalthaus enthält die erste deutsche "Inhouse-gasisolierte Schaltanlage" siehe: - https://de.wikipedia.org/wiki/Unterwerk

Die Weiterleitung der 15kV-Oberleitungsspannung erfolgt aus der Umspannanlage heraus über 2x 3 Erdkabel, die dann über entsprechende Bahnmasten wieder als Freileitung entlang der Bahnlinien geführt werden.

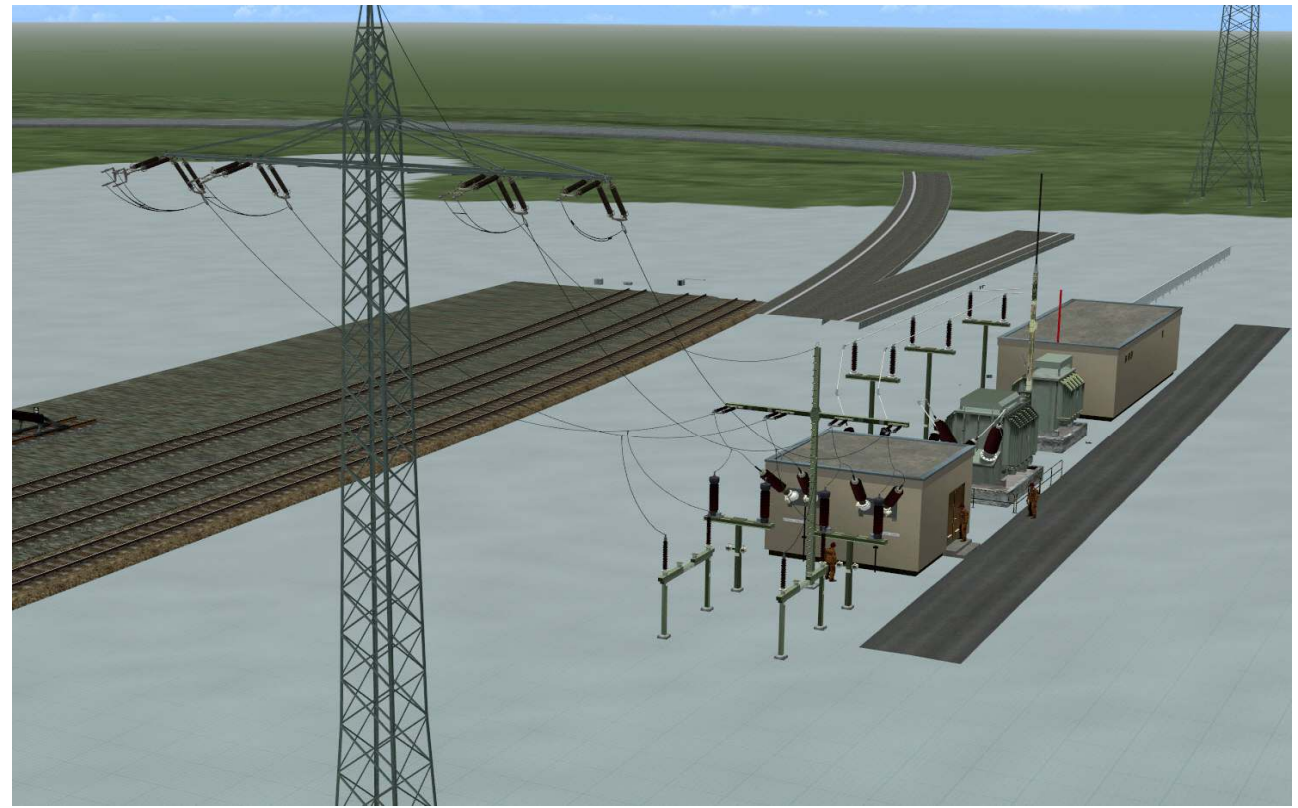

**Dem Set ist eine EEP15-Beispielanlage beigefügt, die auch dem Installations-Check dient. (s.a. S.9 bzgl. Lua-Achswertspeicherung)**

Das Modell enthält Texturen von textures.com: One or more textures bundled with this project have been created with images from Textures.com. These images may not be redistributed by default. Please visit www.textures.com for more information.

Viel Spaß mit den Modellen (gebaut mit AC3D) wünscht Reinhold Gottschling (RG3)

Seite 1 von 9

 **V15NRG30013** Seite 2 von 9

### **UWE1 Unterwerk für Bahnstrom RG3**

**11/2022**

das Original steht 48.825406N 9.297426E ( Bahnstromleitung Plochingen - Stuttgart 1/2) **V15 wg. der Beschriftungsfunktion**

Das Set besteht aus 10 Modellen

Modelle EEP Auswahl (EEP16):

### **Gleisobjekte Wasserwege -> Sonstige Objekte -> Ober- und Freileitungen -> Freileitungen**

UWE1 D Steuerhaus RG3 Steuerhaus

UWE1 A Portal IN RG3 Schaltfeld, "verdrahtbar" mit Hochspannungsmasten UWE1 B Schalthaus RG3 Schalthaus mit gasisolierten Hochspannungsschaltern UWE1 C Trafos RG3 2 Transformatoren, 110kV -> 6x 15kV Oberleitungsspannung

#### **Fahrwege (Splines) -> Sonstige Splines -> Oberleitungen und Stromschienen**

UWE1 Leitung2o 1x RG3 zur Verbindung Portal -> Mast

#### **Immobilien -> Gewerbe und Industrie -> Fabriken und Anlagen**

UWE1 Trafo 110kV-15kV IM RG3 UWE1 Schalthaus IM RG3 UWE1 Steuerhaus IM RG3 UWE1 Blitzableiter IM RG3 UWE1 Warnschild IM RG3

Modelle Windowspfad (EEP16): **Resourcen** /

#### **Gleisobjekte \ Sonstiges \ \*.3dm**

UWE1\_A\_PortalIN\_RG3 UWE1\_B\_Schalthaus\_RG3 UWE1\_C\_Trafos\_RG3 UWE1\_D Steuerhaus\_RG3

**Gleisstile\Sonstiges\ \*.3dm**

UWE1\_Leitung2o\_1x\_RG3

#### **Immobilien\Industrie\ \*.3dm**

UWE1\_Trafo 110kV15kV\_IM\_RG3 UWE1\_Schalthaus\_IM\_RG3 UWE1\_Steuerhaus\_IM\_RG3 UWE1\_Blitzableiter\_IM\_RG3 UWE1 Warnschild IM RG3

### **Anlagen\RG3**

check V15NRG30013 UWE1.anl3

**Es wird keine Einzäunung mitgeliefert.**

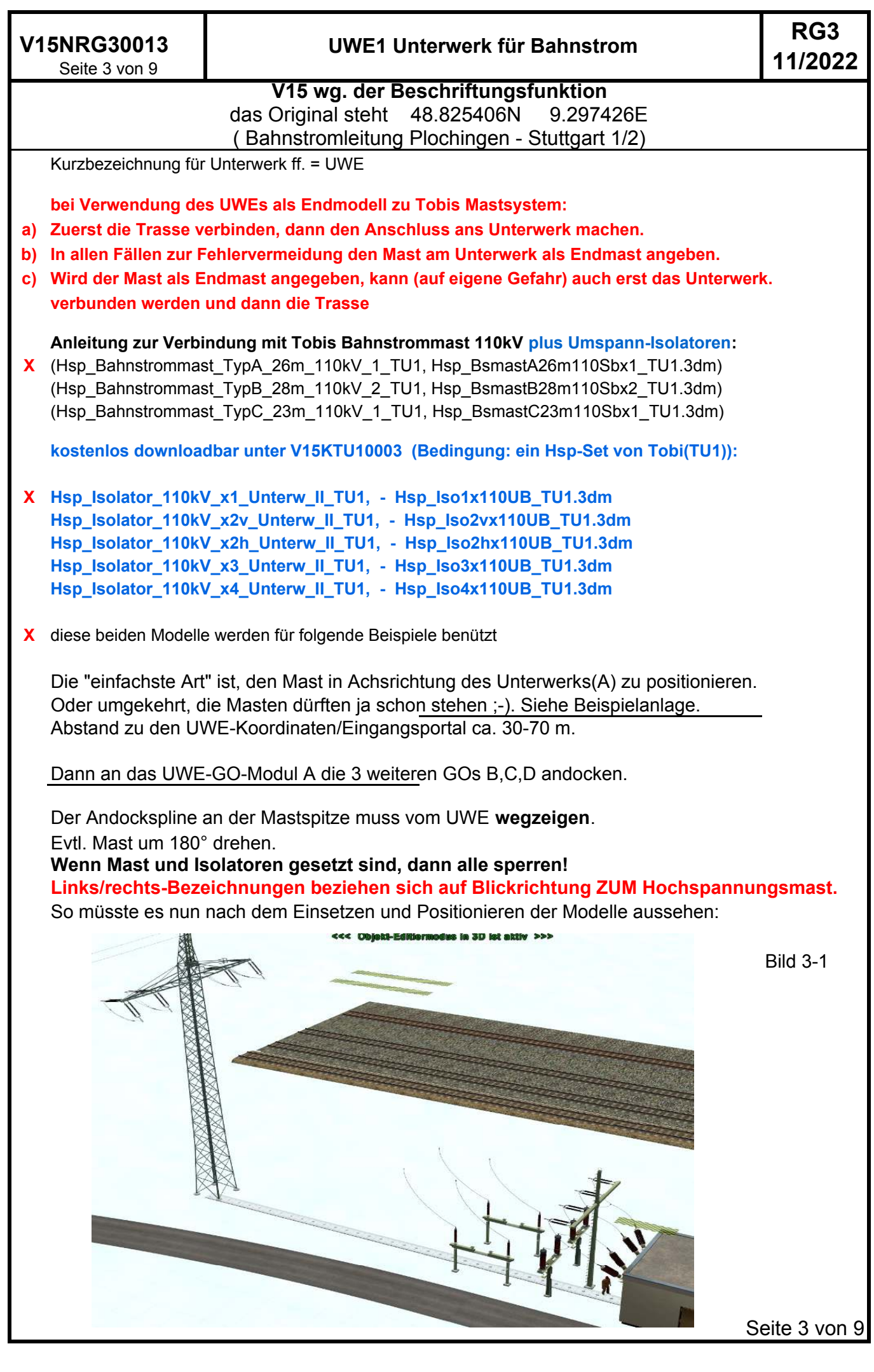

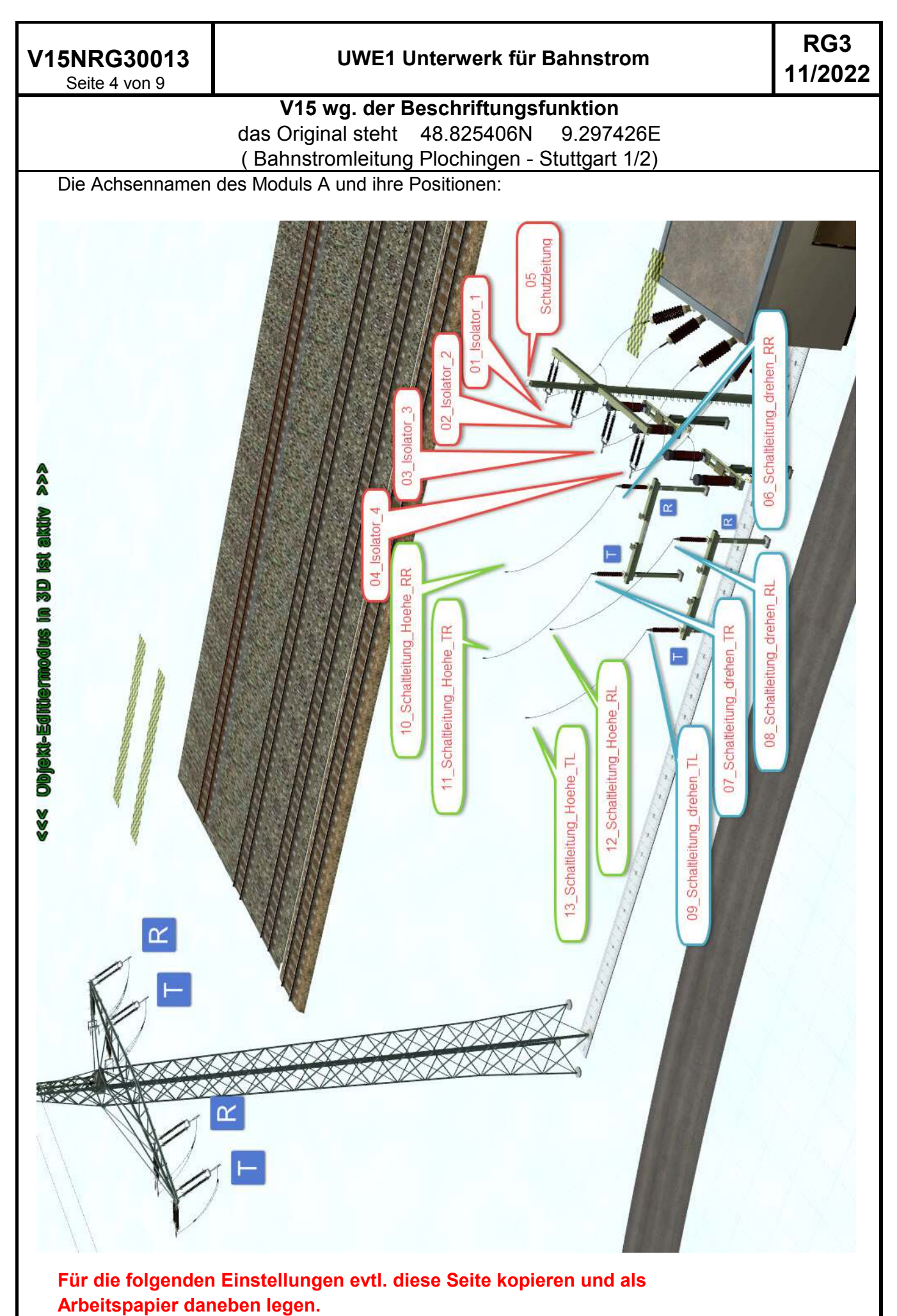

Seite 4 von 9

**V15NRG30013**<br>
Seite 5 von 9 **11/2022** Seite 5 von 9

# **UWE1 Unterwerk für Bahnstrom RG3**

**V15 wg. der Beschriftungsfunktion** das Original steht 48.825406N 9.297426E ( Bahnstromleitung Plochingen - Stuttgart 1/2)

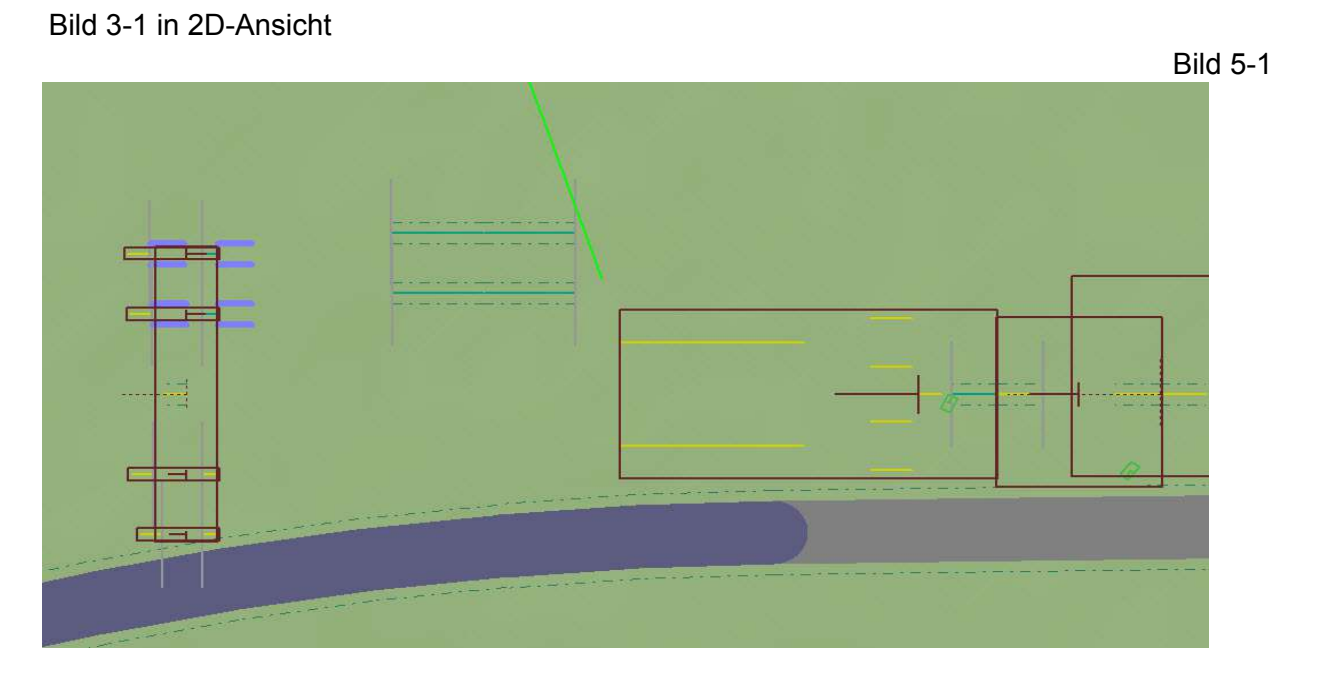

Jetzt die dem Set beiliegende Spline-Leitung (in 3D oder 2D) **UWE1\_Leitung2o\_1x\_RG3** (UWE1\_Leitung2o\_1x\_RG3.3dm) als "Line" mit ca. 20m Länge an die 4 UWE-Isolatoren plus Schutzleitung an der Spitze des Eingangsportals andocken (01 bis 05). Länge = ungefähr bis an den Mast ran.

Die Leitungen werden mit 10m "Höhe" eingesetzt (bei Setzhöhe NULL).

Nun in die 2D-Ansicht wechseln.

Das "Ganze" müsste jetzt so aussehen (rot = Andockpunkte):

Bild 5-2

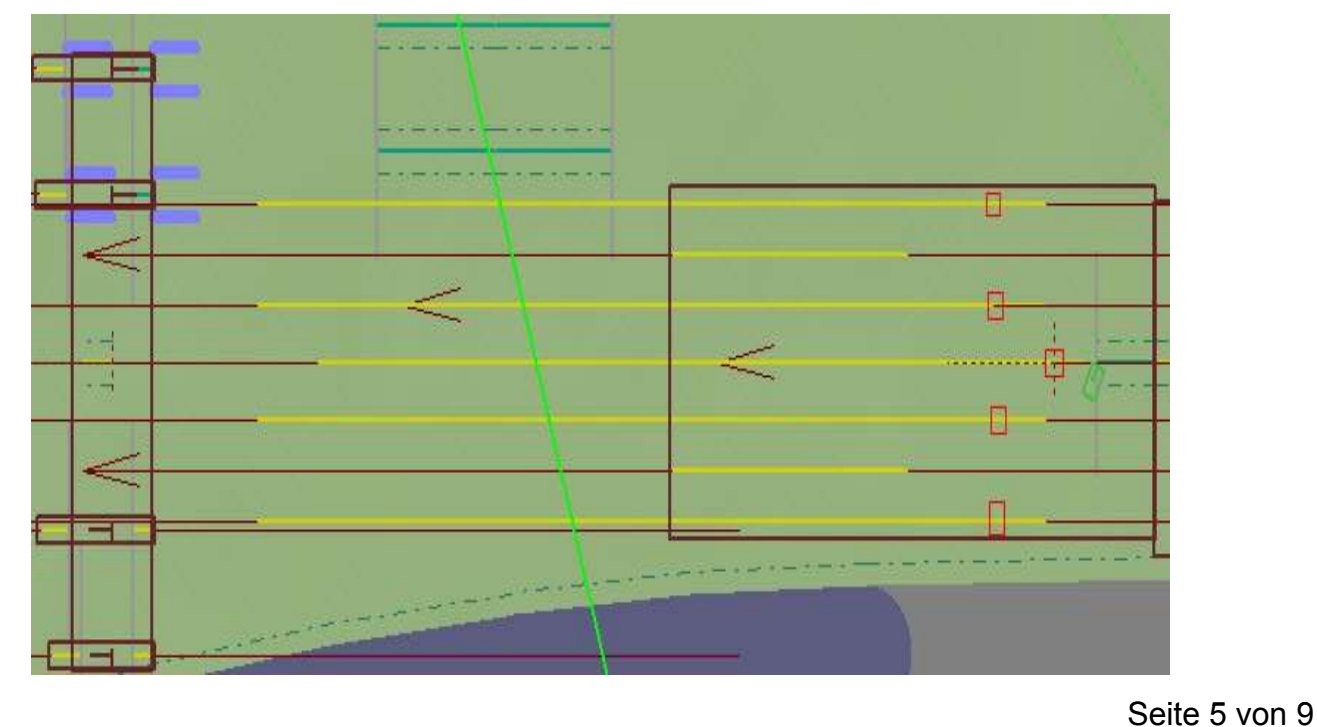

**V15NRG30013**<br>Seite 6 von 9 **11/2022** Seite 6 von 9

## **UWE1 Unterwerk für Bahnstrom RG3**

#### **V15 wg. der Beschriftungsfunktion**

das Original steht 48.825406N 9.297426E ( Bahnstromleitung Plochingen - Stuttgart 1/2)

- jetzt werden die Drahtwinkel zum Mast über die Objekt-Eigenschaften eingestellt
- Arbeitslayer GO-Wasserwege, Schieberegler, Anwahl-Modell: **UWE1 A Portal IN RG3**
- "oben" beginnend mit **Achse 01\_Isolator\_1 bis 05\_Schutzleitung**

- **nach Achse 01** empfehle ich zuerst die **Achse 04** einzustellen,

wg. möglicherweise entstehender virtueller Verbindungen

Dabei immer beachten, welche Achse angewählt ist, sonst wird schnell wieder was verstellt!

Wen der weiße Mittelfleck bei der GO-Anwahl stört, mit der Maus auf ein zweites Monitorfenster klicken, oder kurz den Aufschriften-Button betätigen, dann ist der Fleck weg.

- Schieberegler: nach links = Schwenk nach oben

und sich möglichst den Verschiebebereich (Striche) merken

- dann die Drahtsplines **mit dem Kreuzpfeil (verschieben)** wieder anfassen und neu andocken

- **die Splines sollen in Richtung der entsprechenden Mastisolatoren zeigen**
- die Winkel solange verändern, bis es passt Dabei immer beachten, welche Achse angewählt ist, sonst wird schnell wieder was verstellt!

sieht jetzt so aus: Bild 6-1

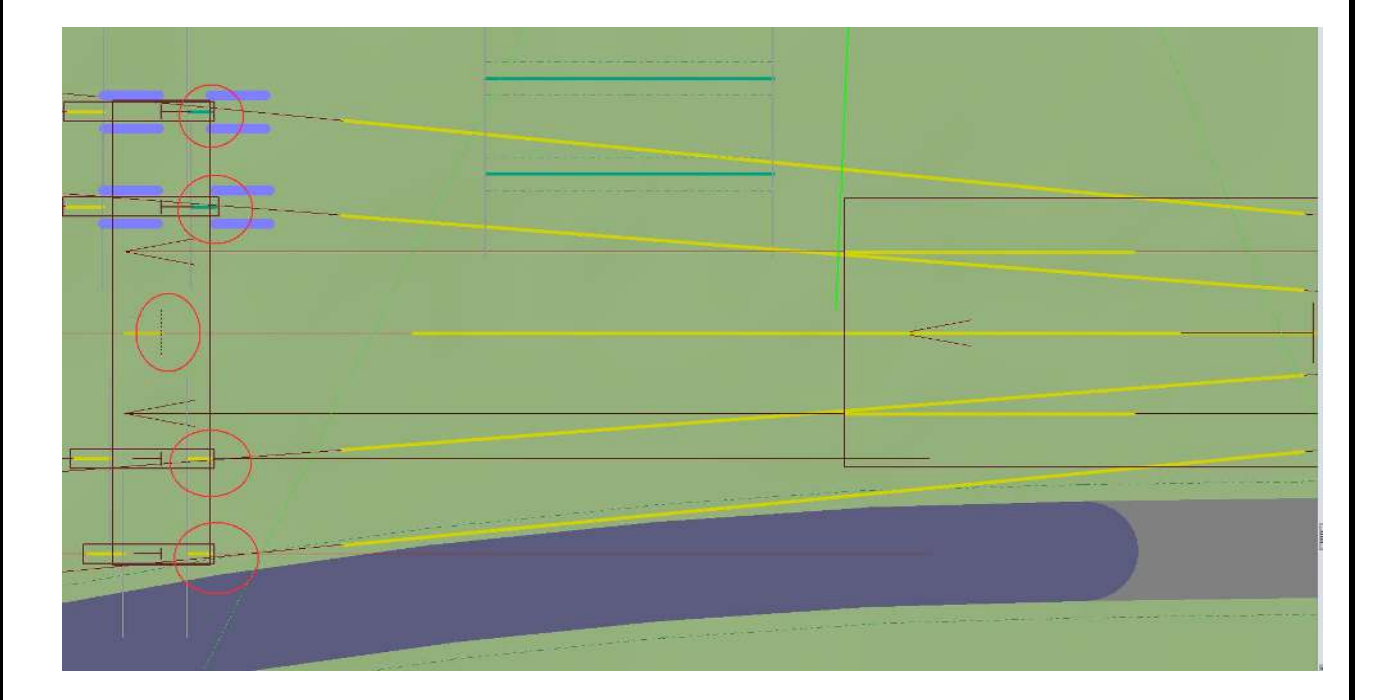

**Wird die Winkelveränderung der Portalisolatoren über den Schieberegler in 2D NICHT angezeigt, bitte kurz nach 3D umschalten und den Isolator "anfassen"!**

**Dies ist ein bekannter EEP-Fehler!**

Seite 6 von 9

**V15NRG30013**<br>
Seite 7 von 9 **11/2022** Seite 7 von 9

# **UWE1 Unterwerk für Bahnstrom RG3**

**V15 wg. der Beschriftungsfunktion** das Original steht 48.825406N 9.297426E ( Bahnstromleitung Plochingen - Stuttgart 1/2)

in die 3D-Ansicht wechseln

Bild 6-1 in 3D: Bild 7-1

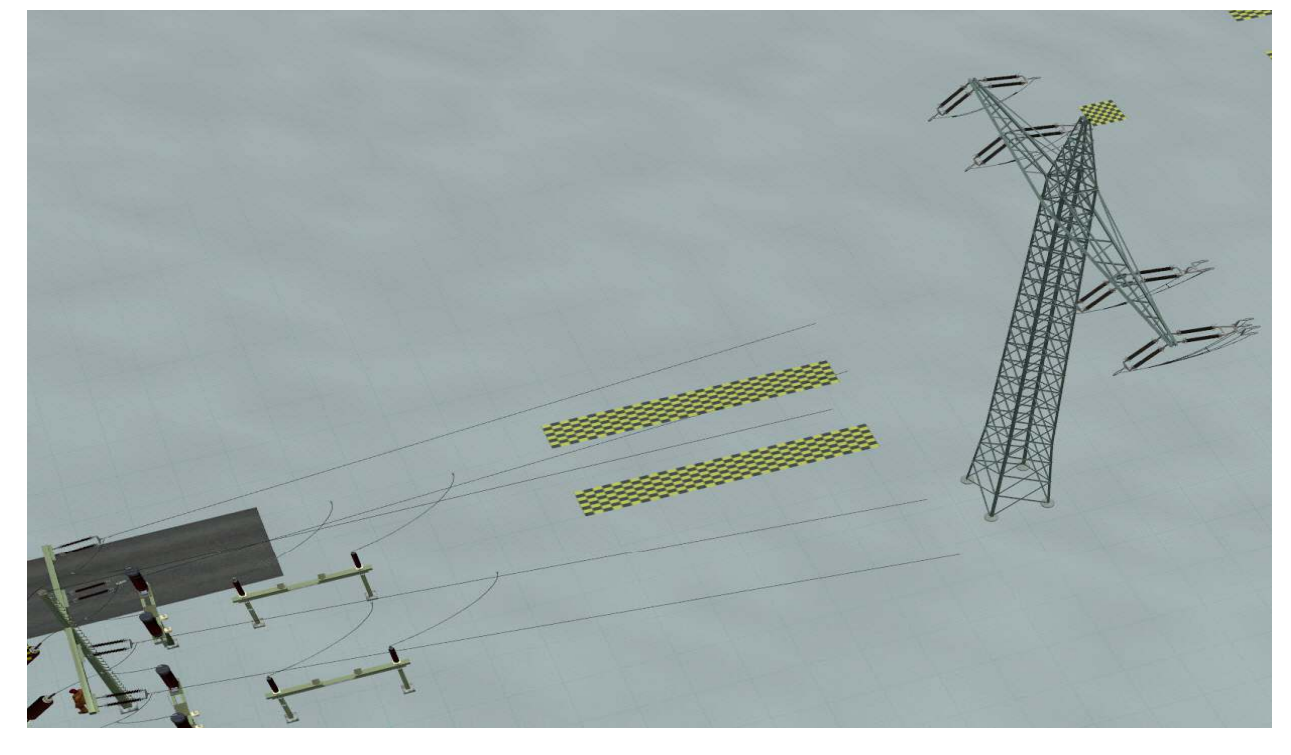

- jetzt werden die Drähte an die Mastisolatoren angedockt
- die Splines sollen vom Typ **Rotator** sein, Splineanfang am Portalisolator

- den entsprechenden Spline selektieren und mit dem End-Gizmo nach oben ziehen und entsprechend verlängern, dann sperren

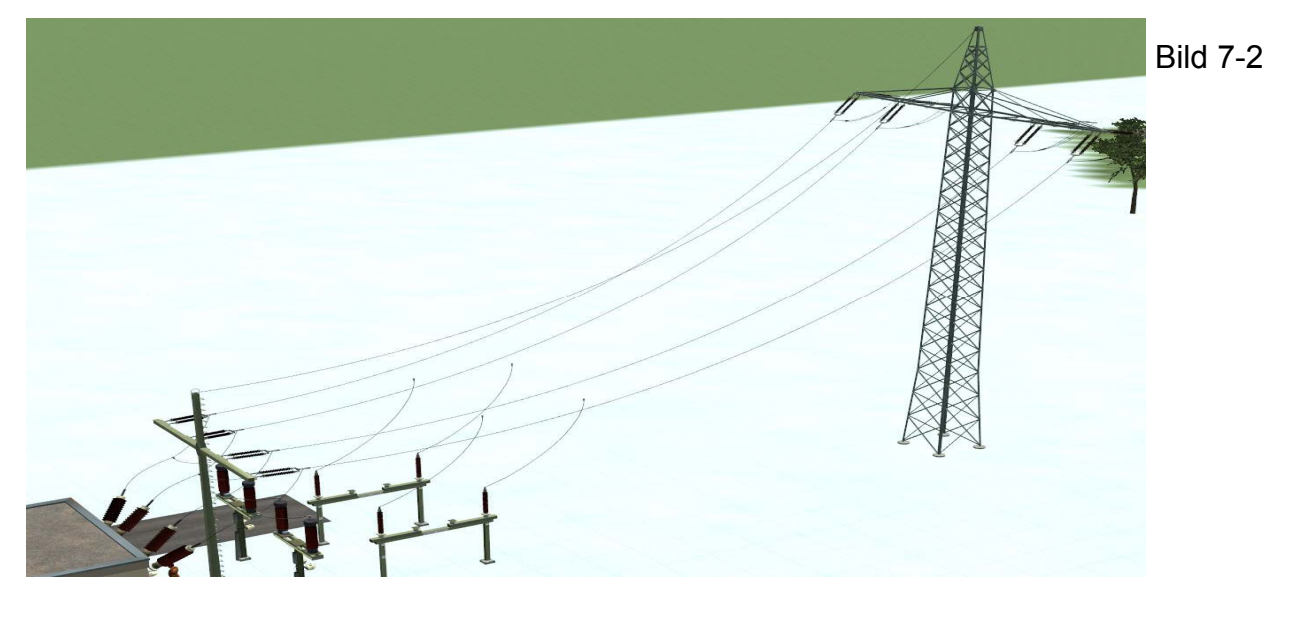

Wenn die EEP-interne virtuelle Verbindung (s. 2D) an Tobis Isolatoren zuschlägt (s.seine Doku) können meine Leitungen nicht angedockt werden. Dann einfach die Isolatoren nochmals neu setzen.

Seite 7 von 9

**V15NRG30013**<br>
Seite 8 von 9 **11/2022** Seite 8 von 9

# **UWE1 Unterwerk für Bahnstrom RG3**

### **V15 wg. der Beschriftungsfunktion** das Original steht 48.825406N 9.297426E ( Bahnstromleitung Plochingen - Stuttgart 1/2)

als letzter Arbeitsschritt kommt jetzt die Anbindung der Drähte der 4 Überspannungsschutz-Isolatoren an die Leitungen

die Arbeitsweise ist dieselbe, wie auf Seite 6 mit den Portalisolatoren

dabei die Schieberegler für die Achsen **06\_Schaltleitung\_drehen\_RR** bis **09\_Schaltleitung\_drehen\_TL** benutzen

### **Links/rechts-Bezeichnungen beziehen sich auf Blickrichtung ZUM Hochspannungsmast.**

RR = Leitung R rechts, TR = Leitung T rechts, RL = Leitung R links, TL = Leitung T links

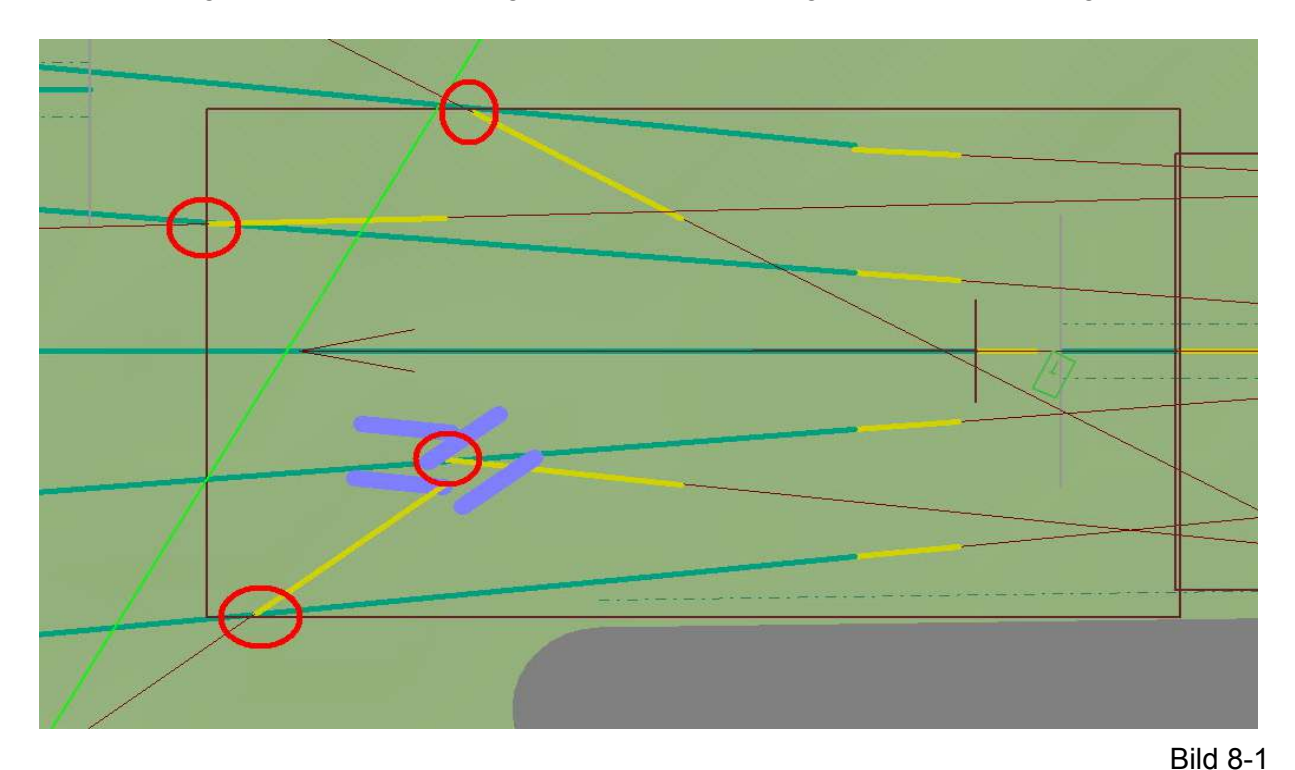

die entstehenden virtuellen Verbindungen stören hier nicht

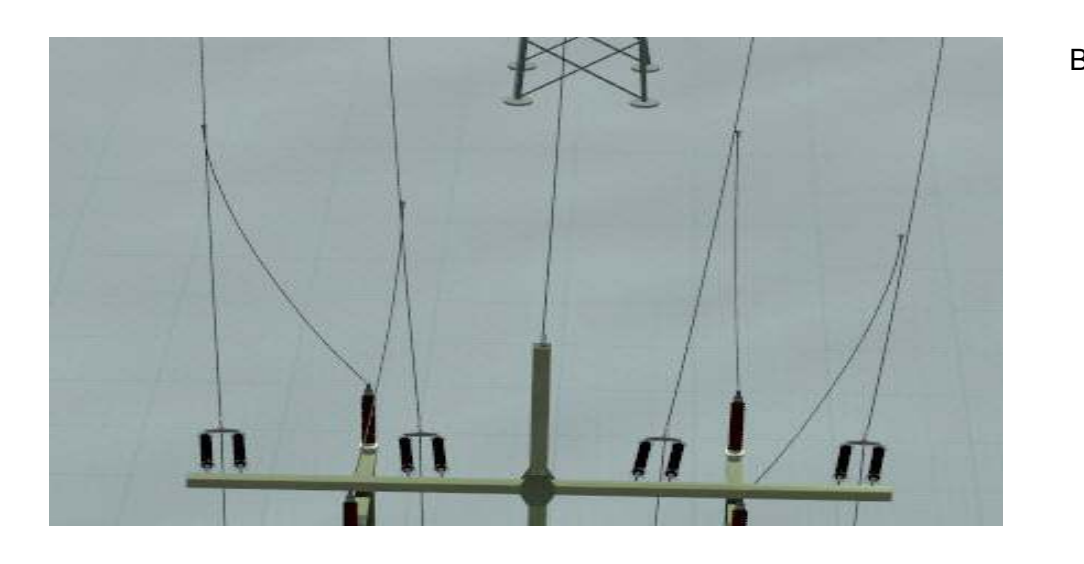

Bild 8-2

Seite 8 von 9

**V15NRG30013**<br>
Seite 9 von 9 **11/2022** Seite 9 von 9

## **UWE1 Unterwerk für Bahnstrom RG3**

**V15 wg. der Beschriftungsfunktion** das Original steht 48.825406N 9.297426E ( Bahnstromleitung Plochingen - Stuttgart 1/2)

nun noch die Höheneinstellung dieser 4 Drähte

dazu wieder in den 3D-Modus gehen und eine Seitenansicht der der Drähte wählen

dabei die Schieberegler für die Achsen **10\_Schaltleitung\_Höhe\_RR** bis **13\_Schaltleitung\_Höhe\_TL** benutzen

**Links/rechts-Bezeichnungen beziehen sich auf Blickrichtung ZUM Hochspannungsmast.**

RR = Leitung R rechts, TR = Leitung T rechts, RL = Leitung R links, TL = Leitung T links

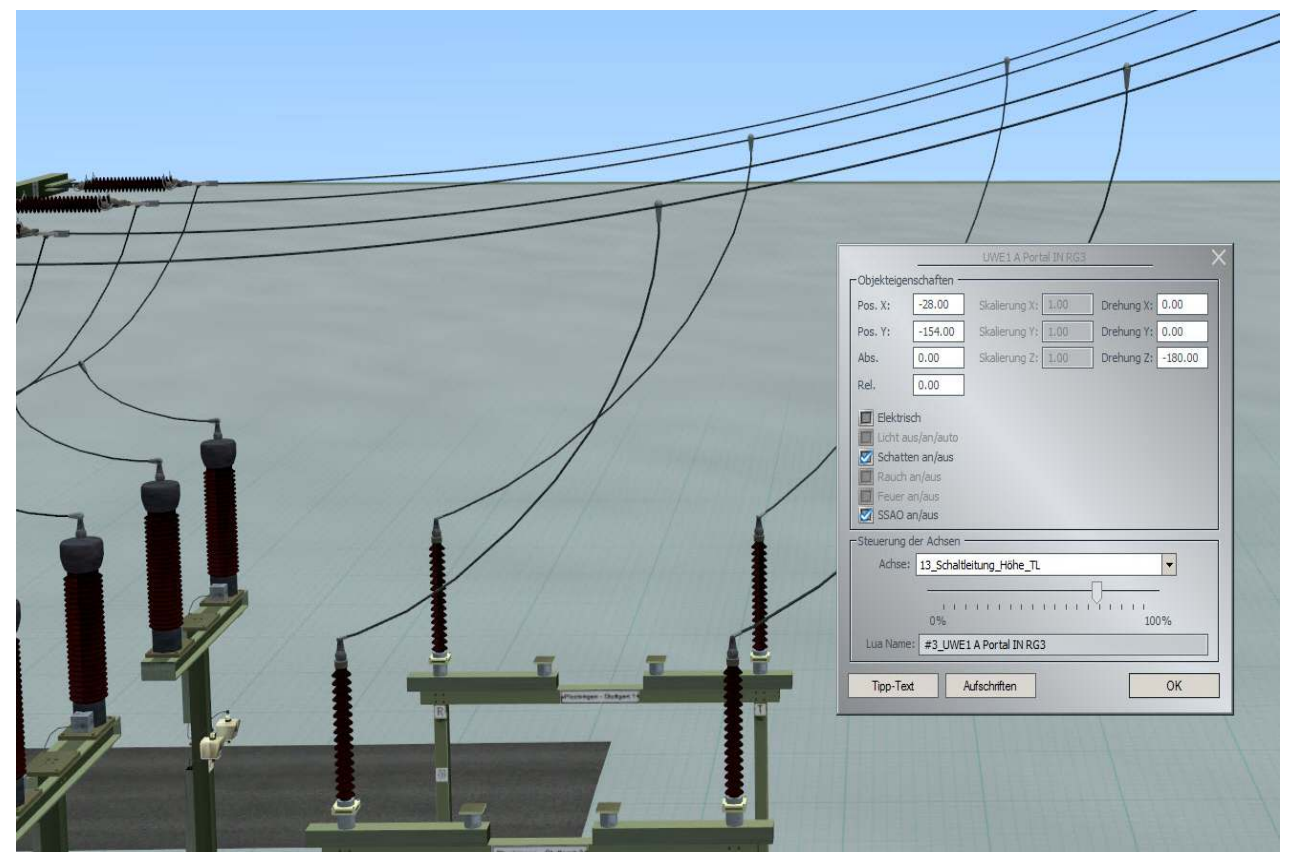

zur Feinkontrolle die Ansicht um 90 Grad drehen, um die Winkel zu überprüfen Bild 9-1 und dann nochmal die Höhe anpassen SPERREN und FERTIG!

In der Check-Anlage ist ein Lua-Beispielskript ausgeführt. Es dient der Erfassung und anschließender Speicherung der Achseinstellwerte, da EEP beim Neustart der Anlage diese Werte geringfügig verändert! Bitte Anlagenkopie erstellen!

**Nun können noch die Namen der beiden Bahnstromtrassen über die Aufschriftfunktion an die Anlagengegebenheiten angepasst werden!**

**Das Beschriftungsfeld ist auf "Arial Narrow" ausgelegt.**

Seite 9 von 9